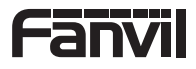

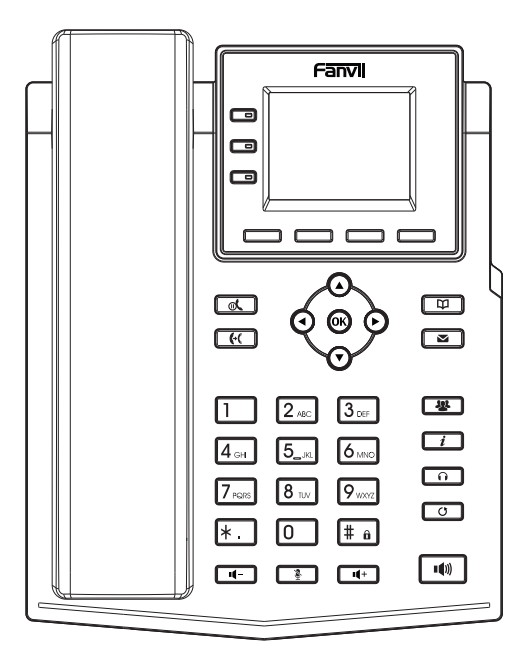

# X303 -2 Wire Quick Installation Guide

Fanvil Technology Co., Ltd www.fanvil.com

## **English**

## **Precautions**

**Warning**: Please do not power cycle the device during system boot up or firmware upgrade. You may corrupt firmware images and cause the unit to malfunction.

**Warning**: Use only the power adapter included in the device package. Using an alternative non-qualified power adapter may possibly damage the unit.

## **Overview**

X303-2 Wire phone is an upgrade from the existing IP phones in terms of power and network supply, adopting a 2-Wire connection. It features high-definition voice, rapid deployment, a 2.4-inch color main screen, four SIP accounts, and supports 2-Wire power and network supply, multi-party conference calls, among other rich functions. It also offers expansion capabilities such as connectivity to EHS wireless headsets. This 2-Wire IP phone can meet various application scenarios and provide a high-quality user experience.

## Packaging list

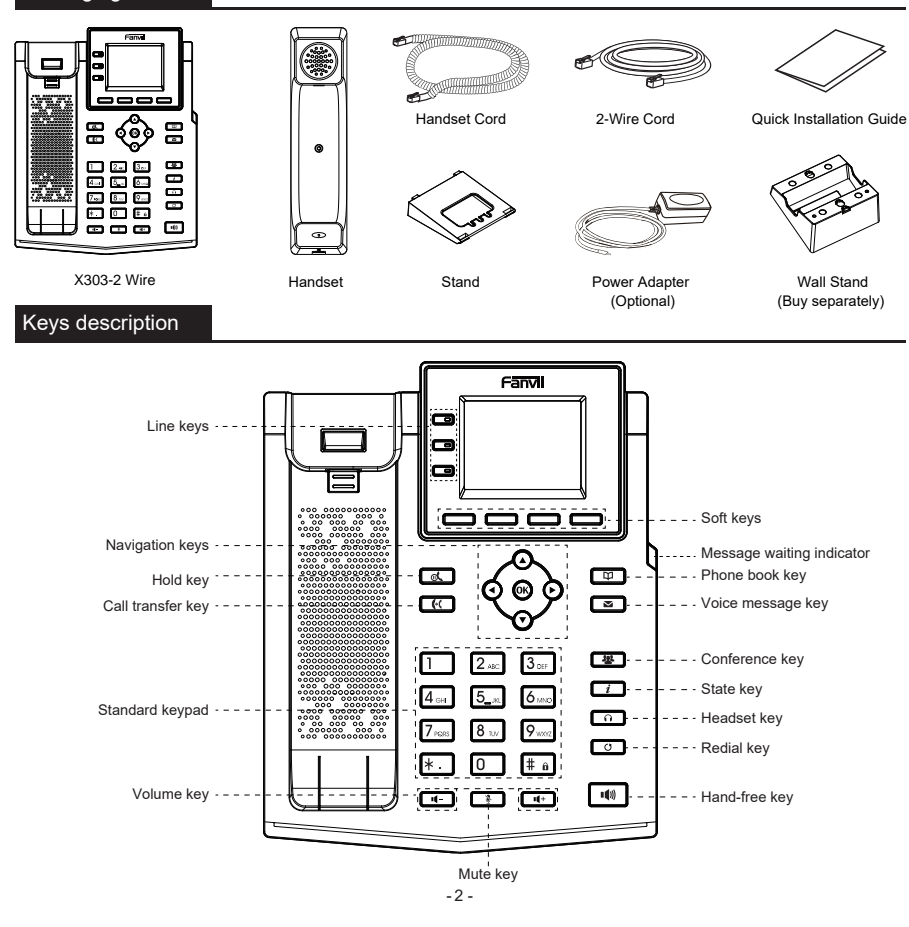

## Device Installation

- Please follow the instructions in below picture to install the device.
- **Bracket desktop installation**

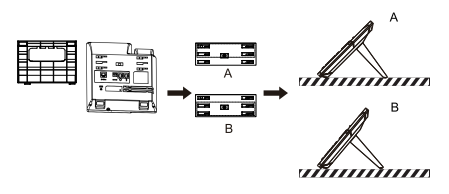

**Wall mounting (wall stand need buy separately)**

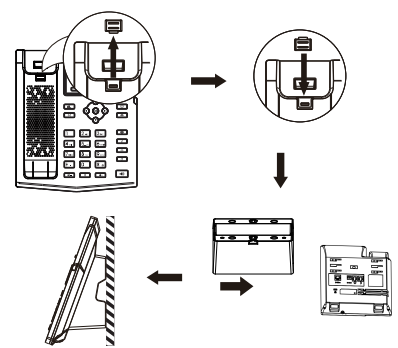

#### **Connecting to the device**

Please connect power adapter,2-wire, handset, and headset to the corresponding ports as described in below picture.

① 2-Wire port: connecting the 2-Wire interface Power port: connect the power adapter Headset port: connect headset. Handset port: connect lP Phone handset

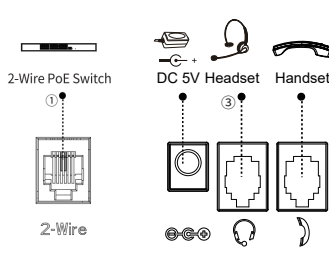

## Network connect

#### **Powered and networked through 2-wire**

1. Turn on the power of the 2-Wire POE switch, and connect the phone's 2-Wire interface to the 2-Wire POE switch using a 2-wire cord.

2. The default is DHCP mode.

## Phone configuration

## **Configuration via LCD menu of phone**

1. Press Menu > System (default password 123) 2. Select Network: To configure the Network Settings (IPv4/IPv6/IPv4&IPv6) ;

3. Select Accounts: To configure enable the account, fill the SIP server address, port, user name, password etc ;

4. Save the configuration.

### **Configuration via web**

1. Get the IP address from the phone: Press the  $\bigcirc$  key>Network, to get IP :

2. Login: Input the IP address in the web browser. The PC and phone should be in the same IP address segment (The default username and password are both 'admin') ;

3. Configure: Select network/account etc, and fill the relevant content ;

4. Save the configuration.

## Language setting

- 1. Press Menu key > Basic > Language.
- 2. Select the desired language and press OK soft key.

## Making a call

- 1. **Pre-dialing**: enter the phone number and pick up the handset.
- 2. **Direct dialing**: lift the handset and enter the phone number.
- 3. **Handsfree**: enter phone number and press  $\blacksquare$ ) or vice versa.

4. **Headset**: enter phone number and press nor vice versa. 5. **Designated line**: press line key, enter phone number and

press dial key.

## Accepting a call

- 1. **Using the handset:** pick up the handset.
- 2. **Using the headset:** press $\bigcap$ .
- 3. Using the handsfree: press  $\blacksquare$ ).

## Redial

1. Press  $\bigcirc$  key, redial a call number.

**Note**: You can contact your service provider for additional settings that may be necessary to con-figure the phone, or download the user manual and FAQ for more detailed information.

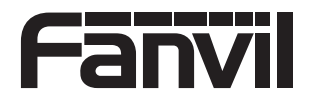

Fanvil Technology Co., Ltd Website: www.fanvil.com EMail: sales@fanvil.com support@fanvil.com Tel: +86-755-2640-2199 Fax: +86-755-2640-2618 Add: 10/F Block A, Dualshine Global Science Innovation Center, Honglang North 2nd Road, Bao'an District, Shenzhen, China